Sage SalesLogix E-marketing Web New Installation Procedure

- 1. Open up the Sage SalesLogix *Application Architect* and log in as an Admin.
- 2. Navigate to the *Project Explorer*, right-click the *Web Project* and click *Install Bundle*

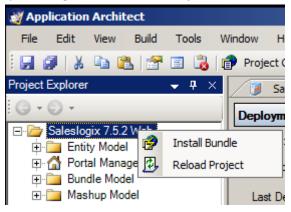

3. Navigate to the *Sage SalesLogix E-marketing* Web bundle, select it and click *Open*.

| Select Bundle to Install                                                                                                    |                                                                                                    | ×   |
|----------------------------------------------------------------------------------------------------|----------------------------------------------------------------------------------------------------|-----|
| 🕞 🕞 🗸 📕 🗸 E-market                                                                                                    | ng 🗸 🗸 🗸 🗸 🗸 🗸 🗸                                                                                                    |     |
| 🕒 Organize 👻 📗 Views                                                                                                    | 🔻 📑 New Folder 🛛 🔞                                                                                                    | )   |
| Favorite Links         Image: Desktop         Image: Desktop         Imagee | Name     ✓     Date modified     ✓     Type       SageSalesLogixEmarketing_v7.5.2.16_Web     4/1/2010 9:04 AM     Compressed | (zi |
| Folders A                                                                                                    | Image: Sage Sales Logix Emarketing_v7.5.2.16_Web     Image: Bundle Files (*.zip)       Image: Open     Cancel                | •   |

4. Ensure the Sage SalesLogix E-marketing Web Bundle Path is correct and click Next.

| stall Bundle                                                         | 2          |
|----------------------------------------------------------------------|------------|
| Select Bundle                                                        |            |
| Locate a bundle to install into the active project.                  |            |
|                                                                      |            |
|                                                                      |            |
|                                                                      |            |
| Bundle Path:                                                         |            |
| C:\Users\Administrator\Desktop\SageSalesLogixEmarketing_v7.5.2.14_We |            |
|                                                                      |            |
| Optional Merged Content Path from a Previous Install:                |            |
|                                                                      |            |
| ·                                                                    |            |
|                                                                      |            |
|                                                                      |            |
|                                                                      |            |
|                                                                      |            |
|                                                                      |            |
|                                                                      |            |
|                                                                      |            |
|                                                                      |            |
|                                                                      |            |
|                                                                      |            |
|                                                                      |            |
|                                                                      |            |
|                                                                      |            |
|                                                                      |            |
|                                                                      |            |
|                                                                      |            |
|                                                                      |            |
|                                                                      |            |
|                                                                      |            |
|                                                                      |            |
|                                                                      |            |
| Back Next Ca                                                         | ancel Help |

5. Ensure all boxes are checked, ignore the bundle conflicts (this is normal) and click Next.

| Install Bundle                                                                                                    | × |
|----------------------------------------------------------------------------------------------------|---|
| Select Items<br>Select the items you would like to install into the active project.                                                                                                    |   |
| This bundle contains 2 items that conflict with existing items in this project.         Use the next and previous buttons to select and resolve conflicting items.         Preserve Merged Content         Next Dup       Prev Dup         Only stop at items that require user intervention         Image: Sales LogixEmarketing         Image: Sales LogixEmarketing         Image: S |   |
| Back Next Cancel Help                                                                                                    |   |

6. If the LAN version of *Sage SalesLogix E-marketing* is *not* installed then leave all boxes checked, click *Next*.

| Install Bundle Select Actions Select the actions you would like to install into the active project.                                                                                                    | x   |
|----------------------------------------------------------------------------------------------------|-----|
| Bundle Actions         Image: Create Table SPEACCOUNTS         Image: Create Table SPEAUTHUSER         Image: Create Table SPEAUENTAG         Image: Create Table SPECUENTAG         Image: Create Table SPECUENTAG |     |
| Back Next Cancel He                                                                                                    | elp |

7. If the LAN version of *Sage SalesLogix E-marketing is* installed then uncheck *Schema*, click *Next*.

| Install Bundle                                                                |         |      |        | <u>^</u> |
|-------------------------------------------------------------------------------|---------|------|--------|----------|
| Select Actions                                                                |         |      |        |          |
| Select the actions you would like to install into the active project.         |         |      |        |          |
|                                                                               |         |      |        |          |
|                                                                               |         |      |        |          |
| Bundle Actions     Schema                                                     |         |      |        |          |
|                                                                               | 5       |      |        |          |
| E Create Table SPEAUTHUSER                                                    |         |      |        |          |
| Create Table SPEMAILMERG                                                      |         |      |        |          |
| Create Table SPEQUERYTAG     Create Table SPEQUERYTAG                         | à       |      |        |          |
| □ □ □ □ Create Table SPEHISTORY     □ □ □ □ □ □ □ □ Create Table SPELEADHISTO | RY      |      |        |          |
|                                                                               |         |      |        |          |
| 🕀 🗖 🛅 Create Table SPESURVEYRE                                                | SPONSES |      |        |          |
| Create Table SPESEND                                                          |         |      |        |          |
|                                                                               |         |      |        |          |
|                                                                               |         |      |        |          |
|                                                                               |         |      |        |          |
|                                                                               |         |      |        |          |
|                                                                               |         |      |        |          |
|                                                                               |         |      |        |          |
|                                                                               |         |      |        |          |
|                                                                               |         |      |        |          |
|                                                                               |         |      |        |          |
|                                                                               |         |      |        |          |
|                                                                               |         |      |        |          |
|                                                                               |         |      |        |          |
|                                                                               |         |      |        |          |
|                                                                               |         |      |        |          |
|                                                                               |         |      |        |          |
|                                                                               |         |      |        |          |
|                                                                               |         |      |        |          |
| ,<br>                                                                         |         |      |        |          |
|                                                                               |         |      |        |          |
|                                                                               | Back    | Next | Cancel | Help     |

8. If Schema was *not* unchecked and the E-marketing tables were previously written, then an *Install Error* message opens for each table conflict. Simply click *Yes* for each of the 10 conflicts.

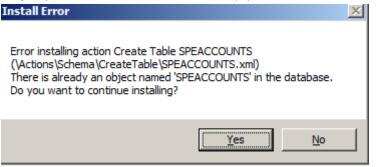

9. When the installation has finished, click *Finish*. Ensure there are no errors in the *Output Window* save for *Create Table* errors.

10. Ensure the web project is still selected then click the *Build Interfaces* button on the toolbar. Ensure there are no errors in the *Output Window*.

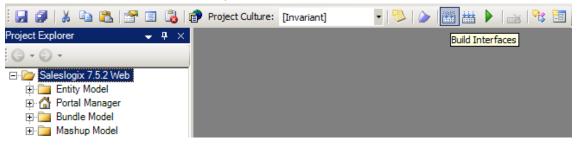

11. Ensure the web project is still selected then navigate to the *Build* menu and click *Rebuild Web Platform* from the menu. Ensure there are no errors in the *Output Window*.

| Mapplication Architect                |                                  |  |  |  |
|---------------------------------------|----------------------------------|--|--|--|
| File Edit View Buil                   | d Tools Window Help              |  |  |  |
| i 🛃 🦪   🐰 🗈 🧯 🛗                       | Build Web Platform 🔹 🔹 💌 🔹 🔹 💱 🛅 |  |  |  |
| Project Explorer                      | Rebuild Web Platform             |  |  |  |
| i () - () -                           | Generate Rules Configuration     |  |  |  |
| ⊡-/ 🗁 Saleslogix 7.5.2                | Build Snippet Libraries          |  |  |  |
| 🕀 🚞 Entity Mode                       | Packages                         |  |  |  |
| ⊕ · 🚰 Portal Mana<br>⊕ · 🧰 Bundle Mod | Run F5                           |  |  |  |
| 🗄 🚞 Mashup Model                      |                                  |  |  |  |

12. Click the + next to the Web project, and *Portal* Manager then double-click *Sage SalesLogix*. Click the *Deployment* tab and then double-click *Core Portals*.

| Project Explorer 🛛 👻 🕂 🗙                                                                                                    | 🕖 🗿 Sage SalesLogix                                                                                  |                                       |                                   | <b>▼</b> ×      |
|----------------------------------------------------------------------------------------------------|----------------------------------------------------------------------------------------------------|---------------------------------------|-----------------------------------|-----------------|
|                                                                                                    | Portal Information                                                                                   |                                       |                                   |                 |
| Saleslogix 7.5.2 Web  Thity Model  Thity Model  Thity Model  Thity Model  Thity Solution  Thit Solution  Thit | Alias: StxClient<br>Title: Sage SalesLo<br>Description: Sage SalesLo<br>Template Urit: Masters`base. | gix                                   |                                   |                 |
| ⊕-⊡ Services<br>⊕-⊡ Modules<br>⊕-⊡ Tasklets                                                                                                    | 🗀 Support Files 🛛 🖂 Depend                                                                           | dencies 🔃 Navigation 🗔 Deployment     | 诸 Modules 🛛 💖 Tasklets 🛛 🏂 Advanc | ved             |
| Navigation                                                                                                    | Deployment Name                                                                                      | Description                           | Targets                           | Edit Deployment |
| 🕀 🧰 Menus                                                                                                    | Remote Sales Client                                                                                  | SalesLogix Client for Remote Users a  |                                   |                 |
| E Context Menus                                                                                                    | Core Portals                                                                                         | SalesLogix SalesClient, sdata and Pro | . IIS                             | Deploy Portal   |
|                                                                                                    |                                                                                                    |                                       |                                   | New Deployment  |
| ⊕ 🔰 Sage SalesLogix Cust                                                                                                    |                                                                                                    |                                       |                                   | New Deployment  |
| Intellisync For SalesLo                                                                                                    | I                                                                                                    |                                       |                                   |                 |

13. Under the *Core Portals* tab click on *SlxClient* and ensure the *Precompile* box is checked.

| Project Explorer 🛛 🚽 👻                                                                                                    | 🔰 SageSalesLogix 📑 Core Portals |                     |                                              | • ×      |
|----------------------------------------------------------------------------------------------------|---------------------------------|---------------------|----------------------------------------------|----------|
| <b>G •                                   </b>                                                                                                    | sdata<br>SbxClient              | Base Directory :    | c:\inetpub\www.root                          |          |
| E Caleslogix 7.5.2 Web                                                                                                    |                                 |                     |                                              |          |
| i in the second second |                                 | Port :              | 3333                                         |          |
|                                                                                                    |                                 | App Pool :          | SalesLogix                                   |          |
| 🕀 🕖 SData Integration Host                                                                                                    |                                 |                     | Deploy Target                                |          |
| - 🥑 Sage SalesLogix                                                                                                    |                                 |                     | Restore Virtual Directory Settings on Update |          |
| iter in the support Files<br>⊡ iter in the support Files                                                                                                    |                                 |                     |                                              |          |
| Here Modules                                                                                                    |                                 | ProcessHost sdata   | SbcClient                                    |          |
| ⊕ 🧰 Tasklets                                                                                                    |                                 | Matural Dimentance  |                                              |          |
| ⊕-⊡ Navigation<br>⊕-⊡ Menus                                                                                                    |                                 | Virtual Directory : | SkClient Depl                                | <u></u>  |
| E Context Menus                                                                                                    |                                 | Sub Directory:      | StxClient Edit P                             | ho       |
| 🕑 🦳 Pages                                                                                                    |                                 | Deploy Portal :     | Open F                                       | 20       |
| ⊕ 🧊 Sage SalesLogix Cust<br>⊕ 🗿 Intellisync For SalesLo 🗨                                                                                                    |                                 |                     | Precompile Compile Options                   | -<br>-   |
| Intellisync Por SalesLo                                                                                                    |                                 |                     |                                              | 1        |
|                                                                                                    |                                 |                     |                                              | <u> </u> |

14. Click the *Deploy All* button under *Core Portals*. Ensure there are no errors in the *Output Window*.

| SageSalesLogix 🔁 Core Portals |                                                        |               |  |  |
|-------------------------------|--------------------------------------------------------|---------------|--|--|
| Deployment Settings           |                                                        |               |  |  |
| Name :                        | Core Portals                                           | Deploy All    |  |  |
| Description :                 | SalesLogix SalesClient, sdata and Process Host Portals | Snapshot      |  |  |
| Last Deployed Date :          | Monday, March 01, 2010 12:56 PM                        | for debugging |  |  |